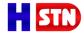

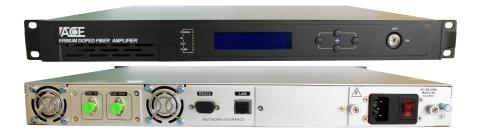

#### Foreword

This manual applies to 1550nm EDFA. It mainly describes the performance characteristics, technical parameters, installation and debugging, common troubleshooting, and other related content of the product. In order to ensure that the equipment can be successfully installed and safely operated, please read this manual carefully before installing and debugging the equipment, And the installation and debugging should be strictly according to the specified steps on the manual to avoid unnecessary damage to equipment or accident harm to the operator. Any questions, please contact with us in time.

### Special Tips:

- 1) Er-doped Fiber Amplifier is high end professional equipment, and its installation and debugging must be operated by special technician. Read this manual carefully before operating to avoid damage to equipment caused by fault operation or accident harm to the operator.
- 2) While the fiber amplifier is working, there is an invisible laser beam from the optical output adapter on the front panel. Avoiding permanent harm to the body and eye, the optical output should not aim at the human body and human should not look directly at the optical output with the naked eye!
- 3) Please make sure that the ground terminal of the case and power outlet has been reliably grounding before turning on the power (Grounding resistance should be < 4(2) to prevent the static damage the pump laser device and harm to human because of case charged.
- 4) To ensure the equipment can work stable over a long time in voltage unsteady or poor voltage wave region, it's recommend to the customer that he equips special AC regulated power supply, or even AC uninterrupted power supply (UPS) system for conditional regions. In the region with large temperature variation environment (The equipment's ideal work environment temperature is 25°C) or bad room environment it's recommend to the customer that he equips special air-condition system to improve the work environment.

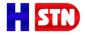

## 1. Product Summary

1550nm optical fiber amplifier is the important optical relay transmission equipment in 1550nm optical fiber communication system. It mainly used for the long distance optical fiber transmission of TV image signal, digital television signal, telephone voice signal and data (or compressed data) signal. This product does use the high-performance erbium doped fiber and low noise pump laser, and built-in perfect embedded automatic monitoring system, to ensure the excellent performance indicators.

#### 2. Performance characteristics

- Automatic control the output optical power.
- Adopt high-performance erbium doped fiber, high efficiency energy conversion.
- Adopt advanced 32 bit processor, coordinate with perfect automatic monitoring systemic circuit. It can timely and accurately monitor optical output power and various work status of the pump laser, ensures the stable optical output power and can effectively extend the working life of the pump laser.
- Built-in blue screen 160x32 dot matrix LCD monitor on the front panel, accurately showing all working status parameters.
- 19" 1U height standard rack mount, equipped standard IEEE 802.3 10Base-T Ethernet interface and RS232 interface, can expediently realizes network management monitoring.
- Full support <GB/T 20030-2005 HFC Network device management system specification>.

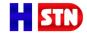

3. Block Diagram

Model: WE1550HD-20

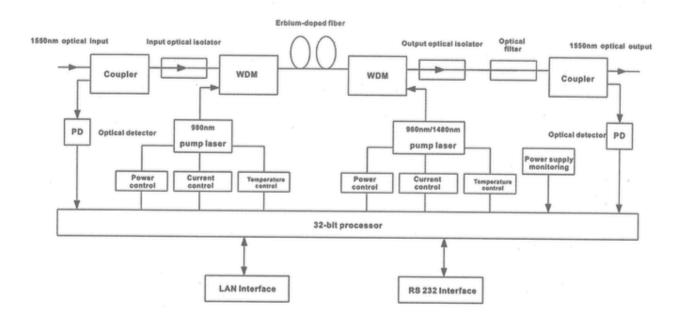

## 4. Technology Parameters

## 4.1 Link test condition

**Special instruction**: The performance parameters of this manual according to the measuring method of GY/T 184-2002 < CATV system analog optical fiber amplifier technical requirements and measuring method, and tested in the following conditions.

Test condition: WWith standard optical fiber and standard optical receiver composed the test link. Set 59 PAL-D analog TV channel signal at 550MHz frequency range under the specified link loss. Transmit digital modulation signal at range of 550 MHz - 862MHz, the digital modulation signal level (in 8 MHz bandwidth) is 10dB lower than analog signal carrier level. When the input optical power of optical receiver is -1dBm, measure the C/CTB, C/CSO and C/N.

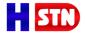

## 4.2 Technique Parameters Table

| Item                                |        | Unit | Technique parameter                               | Remark                   |
|-------------------------------------|--------|------|---------------------------------------------------|--------------------------|
| Operating bandwidth                 |        | nm   | 1535-1565                                         |                          |
| Input optical power range           |        | dBm  | -5-+10                                            |                          |
| Output optical power                |        | dBm  | 13, 14, 15, 16, 17, 18, 19, 20,<br>21, 22, 23, 24 | Optional                 |
| Output power stability              |        | dBm  | ±0.2                                              |                          |
| Noise figure                        |        | dB   | ≤5.0                                              | Input optical Power 0dBm |
| Inpu                                |        | dB   | ≥45                                               |                          |
| Return loss                         | Output | dB   | ≥45                                               |                          |
| Pump leakage                        | Input  | dBm  | ≤-30                                              |                          |
| power                               | Output | dBm  | ≤-30                                              |                          |
| Optical connector type              |        |      | FC/APC or SC/APC                                  |                          |
| Power supply voltage                |        | V    | AC160V-250V (50 Hz)                               |                          |
| Consumption                         |        | W    | <30                                               |                          |
| Operating Temperature Range         |        | °C   | -5-+55                                            |                          |
| Maximum Operating Relative humidity |        | %    | Max 95% No Condensation                           |                          |
| Storage Temperature<br>Range        |        | °C   | -5-+70                                            |                          |
| Maximum Storage Relative humidity   |        | %    | Max 95% No Condensation                           |                          |
| Dimension                           |        | mm   | 483(W)x340(D)x44(H)                               |                          |

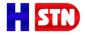

## 5. External Function Description

## 5.1 Front Panel Description

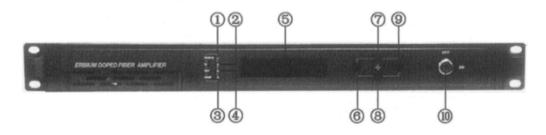

Schematic diagram of the front panel

- 1) Power indicator: Switching power supply one power working yellow; dual powers working-green.
- 2) Input optical power indicator: The input optical power is lower than the given threshold-red; normal-green.
- 3) Pump working status indicator: Red light means the pump is not working, but the machine parameters are normal; flashing red light means the machine has broken down, related fault reason see the alarm menu of the display menu; Green light means the pump is working normal.
- 4) Output optical power indicator: This light turns on when the output optical power is large than +10dBm.
- 5) 160x32 dot-matrix LCD screen: used to display all the parameters of the machine.
- 6) Display the exit or cancel key of the setup menu.
- 7) Display the up or increase key of the setup menu.
- 8) Display the down or decrease key of the setup menu.
- 9) Display the enter key of the set up menu.
- 10) Pump laser switching key: used to control the working status of pump laser. "ON" means the pump laser is open and "OFF" means the pump laser is closed. Ensure the key is on "OFF" position

before power on. After passing self-test, rotate the key to "ON" position according to the displayed message.

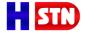

## 5.2 Rear Panel Description

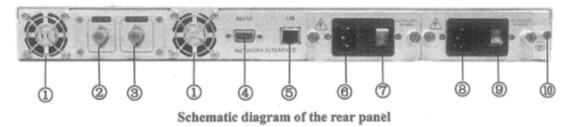

- 1) Fan outlet.
- 2) Optical signal input: Two common interface types are FC/APC and SC/APC.
- 3) Optical signal output: This interface is the optical signal output port of the device. Two common interface types are FC/APC and SC/APC. Note: There is an invisible laser beam from this port while working normal. So the port should not be aligned to the human body or the naked eyes to avoid accidental injury.
- 4) RS232 interface: Used for configuring the network management parameters.
- 5) LAN interface: correspond to IEEE 802.3 10Base-T, used for network management.
- 6) AC power input of power supply 1.
- 7) Switch of power supply 1.
- 8) AC power input of power supply 2.
- 9) Switch of power supply 2.
- 10) Ground stud of the chassis: used for the connection of the device and ground wire.

# 5.3 Displayed Parameter description

| Name                | display                        | discription                                  |
|---------------------|--------------------------------|----------------------------------------------|
|                     | xxxxxxx                        | Display vendor logo.                         |
| System Starting     | xxxxxxx                        | Display model number.                        |
|                     | xxxxxxx                        | Start countdown / lock status.               |
| Suspend Page        | In: xx. x out: xx. x Unit: dBm | Display the input / output optical power     |
|                     | 1.Disp Parameters              | Entry of parameter display menu              |
| Main Page           | 2.Set Parameters               | Entry of parameter setting menu              |
|                     | 3.Alarm Status                 | Entry of alarm information menu              |
|                     | Input Power: xx.x dBm          | Input power, accurate to 0.1 dBm             |
|                     | Output Power: xx.x dBm         | Output power, accurate to 0.1 dBm            |
|                     | Output ATT: x.x dBm            | Output power ATT, accurate to 0.1 dBm        |
|                     | Pump1 Bias: x mA               | Bias current of pump1, accurate to 1 mA      |
|                     | Pump1 Temper: xx.x °C          | Temperature of pump1, accurate to 0.1 °C     |
|                     | Pump1 Tec: xx.x A              | Cooling current of pump1, accurate to 0.01 A |
|                     | Pump2 Bias: x mA               | Bias current of pump2, accurate to 1 mA      |
|                     | Pump2 Temper: xx.x °C          | Temperature of pump2, accurate to 0.1 °C     |
|                     | Pump2 Tec: xx.x A              | Cooling current of pump2, accurate to 0.01 A |
|                     | +5V Read: x.x V                | +5V power supply voltage, accurate to 0.1V   |
| 1.Disp              | -5V Read: -x.x V               | -5V power supply voltage, accurate to 0.1V   |
| Parameters          | System Temper: xx.x °C         | Chassis temperature, accurate to 0.1 °C      |
|                     | Serial NO.: xxxxxxxx           | Device serial number                         |
|                     | IP Addr: xxx.xxx.xxx.xxx       | IP address                                   |
|                     | Mark: xxx.xxx.xxx              | Subnet Mask                                  |
|                     | Gateway: xxx.xxx.xxx.xxx       | Gateway                                      |
|                     | Mac: xxxxxxxxxxxx              | Physical address                             |
|                     | Trap Addr1:                    | Trap1 address                                |
|                     | xxx.xxx.xxx                    |                                              |
|                     | Trap Addr2:                    | Trap2 address                                |
|                     | xxx.xxx.xxx                    |                                              |
| Firmqare Ver: Vx.xx |                                | Firmware Version number                      |

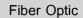

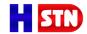

|                  | Set Low Input Threshold  | Set the input optical power low alarm threshold, range -10.0~9.9dBm  |
|------------------|--------------------------|----------------------------------------------------------------------|
|                  | Set High Input Threshold | Set the input optical power low alarm threshold, range -10.0~10.0dBm |
|                  | Set APC MODE             | Set the constant optical power output                                |
|                  | Set Out ATT              | function, on or off  Set the output optical power attenuation, range |
| 2.Set Parameters | ID Adds                  | -4.0~0.5dBm<br>Set IP Address                                        |
| Parameters       | IP Addr<br>Mask          | Set Subnet Mask                                                      |
|                  |                          |                                                                      |
|                  | Gateway<br>Trap Addr1    | Set Gateway Set trap1                                                |
|                  | Trap Addr2               | Set trap2                                                            |
|                  | Buzzer Switch            | Set the switch of beeper                                             |
|                  | Buzzer owiteri           | Restore the factory configuration, set constant                      |
|                  | Restore Factory Config   | as shown above                                                       |
|                  |                          | xxx = LOLOW:                                                         |
|                  |                          | Very low input optical power alarm                                   |
|                  | Input Status: xxx        | xxx = LOW:                                                           |
|                  |                          | Low input optical power alarm                                        |
|                  |                          | xxx = HIGH:                                                          |
|                  |                          | High input optical power alarm                                       |
|                  |                          | xxx = HIHIGH:                                                        |
|                  |                          | Very High input optical power alarm                                  |
|                  | Output Status: xxx       | xxx = LOLOW:                                                         |
|                  |                          | Very low output optical power alarm                                  |
|                  |                          | xxx = LOW:                                                           |
|                  |                          | Low output optical power alarm                                       |
| 3.Alarm Status   |                          | xxx = HIGH:                                                          |
|                  |                          | High output optical power alarm                                      |
|                  |                          | xxx = HIHIGH:                                                        |
|                  |                          | Very High output optical power alarm                                 |
|                  | Pump1 Bias: xxx          | xxx = LOLOW:                                                         |
|                  |                          | Very low bias current of pump1 alarm                                 |
|                  |                          | xxx = LOW:                                                           |
|                  |                          | Low bias current of pump1 alarm                                      |
|                  |                          | xxx = HIGH:                                                          |
|                  |                          | High bias current of pump1 alarm                                     |
|                  |                          | xxx = HIHIGH:                                                        |
|                  |                          | Very High bias current of pump1 alarm                                |

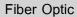

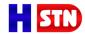

|                |                    | xxx = LOLOW:                             |
|----------------|--------------------|------------------------------------------|
|                |                    | Very low input optical power alarm       |
|                |                    | xxx = LOW:                               |
|                | Input Status: xxx  | Low input optical power alarm            |
|                | mpat status viviv  | xxx = HIGH:                              |
|                |                    | High input optical power alarm           |
|                |                    | xxx = HIHIGH:                            |
|                |                    | Very High input optical power alarm      |
|                |                    | xxx = LOLOW:                             |
|                |                    | Very low output optical power alarm      |
|                |                    | xxx = LOW:                               |
|                |                    | Low output optical power alarm           |
|                | Output Status: xxx | xxx = HIGH:                              |
|                |                    | High output optical power alarm          |
|                |                    | xxx = HIHIGH:                            |
|                |                    | Very High output optical power alarm     |
|                |                    | xxx = LOLOW:                             |
|                |                    | Very low bias current of pump1 alarm     |
|                |                    | xxx = LOW:                               |
|                | Pump1 Bias: xxx    | Low bias current of pump1 alarm          |
|                |                    | xxx = HIGH:                              |
| 3.Alarm Status |                    | High bias current of pump1 alarm         |
|                |                    | xxx = HIHIGH:                            |
|                |                    | Very High bias current of pump1 alarm    |
|                |                    | xxx = LOLOW:                             |
|                |                    | Very low temperature of pump1 alarm      |
|                |                    | xxx = LOW:                               |
|                | Pump1 Temper: xxx  | Low temperature of pump1 alarm           |
|                |                    | xxx = HIGH:                              |
|                |                    | High temperature of pump1 alarm          |
|                |                    | xxx = HIHIGH:                            |
|                |                    | Very High temperature of pump1 alarm     |
|                | Pump1 Tec: xxx     | xxx = LOLOW:                             |
|                |                    | Very low cooling current of pump1 alarm  |
|                |                    | xxx = LOW:                               |
|                |                    | Low cooling current of pump1 alarm       |
|                |                    | xxx = HIGH:                              |
|                |                    |                                          |
|                |                    | High cooling current of pump1 alarm      |
|                |                    | XXX = HIHIGH:                            |
|                | Pump2 Bias: xxx    | Very High cooling current of pump1 alarm |
|                |                    | XXX = LOLOW:                             |
|                |                    | Very low bias current of pump2 alarm     |

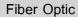

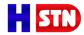

|      |                    | xxx = LOW:                               |
|------|--------------------|------------------------------------------|
|      |                    | Low bias current of pump2 alarm          |
|      |                    | XXX = HIGH:                              |
|      |                    | High bias current of pump2 alarm         |
|      |                    | xxx = HIHIGH:                            |
|      |                    | Very High bias current of pump2 alarm    |
|      |                    | xxx = LOLOW:                             |
|      |                    | Very low temperature of pump2 alarm      |
|      |                    | xxx = LOW:                               |
|      | D 2 T              | Low temperature of pump2 alarm           |
|      | Pump2 Temper: xxx  | XXX = HIGH:                              |
|      |                    | High temperature of pump2 alarm          |
|      |                    | XXX = HIHIGH:                            |
|      |                    | Very High temperature of pump2 alarm     |
|      |                    | xxx = LOLOW:                             |
|      |                    | Very low cooling current of pump2 alarm  |
|      |                    | xxx = LOW:                               |
|      |                    | Low cooling current of pump2 alarm       |
|      | Pump2 Tec: xxx     | xxx = HIGH:                              |
|      |                    | High cooling current of pump2 alarm      |
|      |                    | xxx = HIHIGH:                            |
|      |                    | Very High cooling current of pump2 alarm |
|      |                    | xxx = LOLOW:                             |
|      |                    | Very low +5V DC power supply alarm       |
|      |                    | xxx = LOW:                               |
|      |                    | Low +5V DC power supply alarm            |
|      | +5V Status: xxx    | xxx = HIGH:                              |
|      |                    | High +5V DC power supply alarm           |
|      |                    | xxx = HIHIGH:                            |
|      |                    | Very High +5V DC power supply alarm      |
|      |                    | xxx = LOLOW:                             |
|      |                    | Very low -5V DC power supply alarm       |
|      |                    | xxx = LOW:                               |
|      |                    | Low -5V DC power supply alarm            |
|      | -5V Status: xxx    | xxx = HIGH:                              |
|      |                    | High -5V DC power supply alarm           |
|      |                    | xxx = HIHIGH:                            |
|      |                    | Very High -5V DC power supply alarm      |
|      |                    | xxx = LOLOW:                             |
|      |                    | Very low chassis temperature alarm       |
| Devi |                    | xxx = LOW:                               |
|      | Device Temper: xxx | Low chassis temperature alarm            |
|      |                    | xxx = HIGH:                              |
|      |                    | High chassis temperature alarm           |
|      |                    | g oriacolo temperature diarifi           |

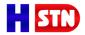

| xxx = HIHIGH:                       |
|-------------------------------------|
| Very High chassis temperature alarm |

## 6. Network management description

## 6.1 Interface description

1) RS232 communication interface

Adopt DB9 standard connector, the pin definitions as follow:

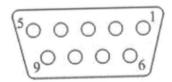

1: No Connect

2: TX

3: RX

4: No Connect

5: GND

6: No Connect

7: No Connect

8: No Connect

9: No Connect

The serial communication uses the standard NRZ form, 1 start bit, 8 data bits,

1 stop bit and the baud rate is 38400.

## 2) LAN communication interface

Adopt DB9 standard connector, the pin definitions as follow:

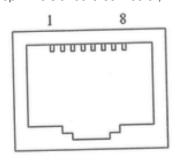

LAN

1: TX+

2: TX-

3: RX+

4: No Connect

5: No Connect

6: RX-

7: No Connect

8: No Connect

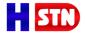

### 6.2 Interface description

If you have not set up the Hyper Terminal in your Windows system, follow these steps:

Click "start menu → programs → accessory → communication → Hyper Terminal":

This results in the following screen:

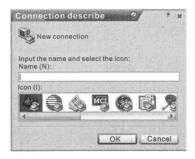

Then you input your connection name, such as "SNMP38400", and choose the serial port to connect with your equipment. As follows:

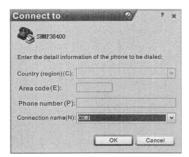

Press the "OK" button shows the configuration page of serial port. As follows:

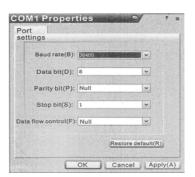

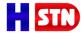

Change the serial port configuration to 38400-baud rate, 8 data bits, no parity bit, 1 stop bit, no data flow control, Press the "OK" button, you have set up the Windows serial port Hyper Terminal.

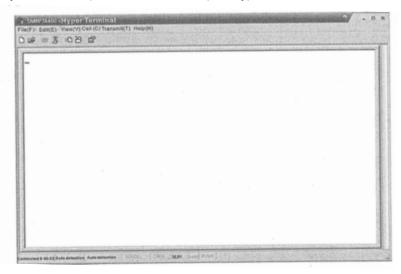

You can click "file  $\rightarrow$  save" menu to save this configuration of Hyper Terminal for later using.

## 6.3 Operating Parameter Configuration

Under the condition of power off, use the serial port lines to connect the RS232 port with the computer port. Open the Windows Hyper Terminal which you have set up. Then turn on the power, you will see the page as follows, at this time, you press the "OK" button into the boot program and do some advanced configuration. Boot program is like the BIOS setting program of PC. Generally speaking, users do not have to enter the boot program to configure the parameter, so we set the password to avoid damaging the properly configuration.

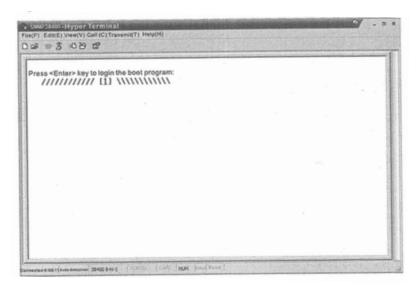

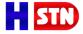

Skip the boot program and the application program begins as follows:

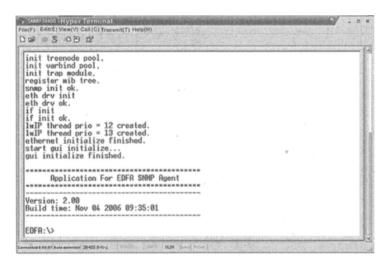

You can input your command in this page, and then configure the operating parameter of the application program System supports the following commands:

help List internal commands of the system;

ethcfg Configure the Ethernet operating parameters;

settrap Configure the aim host IP address of the SNMP Trap;

community Configure the SNMP group name;

#### Specific using as follows:

#### help

This command shows current application program version, program name and the internal commands list of the System as follows:

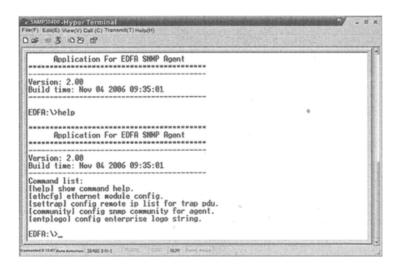

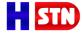

You can also use the "help" command to show help information of other commands, such as "help ethcfg", ethcfg's help information appears as follows:

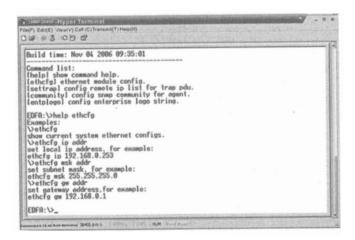

#### ethcfg

This command configures the Ethernet parameters, including IP address, subnet mask and gateway. You can refer to the help information for it's using.

#### settrap

This command shows or modifies the aim host IP address list of the SNMP Trap, settrap-1 display command, settrap-m modifies command; as follows:

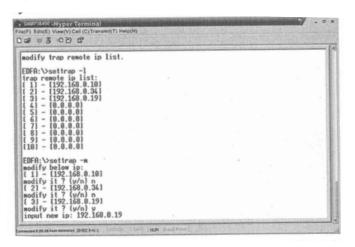

IP address of 0.0.0.0 and 255.255.255.255 don't exist. SNMP Trap does not send to these two address. community

This command configures the read-only group name and read-write group name. "Group name" is the concept of SNMP agreement like the password. Use the command "community ro" to configure the read-only, and "community rw" for the read-write. For example, Input "community rw public", "public" is the read-write group name. The group name for read-only and read-write are both "public" as the equipment default setting from factory.

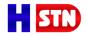

## 7 Installation debugging

#### 7.1 Unpack and Check

- Insure the package is not defaced. If it has any damage or water mark, please contact local agency or carrier.
- 2. After unpacking, check equipments and accessories according to package list. Any question, please contact local agency or our company.
- 3. If you think the equipment has been damaged, please don't electrify to avoid worse damage.

  Please contract local agency or our company in time.

#### 7.2 Instruments and Tools

- 1. An optical power meter;
- 2. A digital multimeter
- 3. A standard optical fiber test jumper (FC/APC or SC/APC);
- 4. Some absolute alcohol and medical cotton wool.

#### 7.3 Installation Steps

- Before installing the equipment, please read the <User's manual> carefully and install the equipment
  according to the <User's manual>. Note: For the man-made damage and other all consequence caused
  by error installation that not according to the <User's manual>, we will not be responsible and will not supply
  free warranty.
- Take out the device from the box; fix it to the rack and reliably grounding. (The grounding resistance must be <4Ω).</li>
- 3. Use the digital multimeter to check the supply voltage, make sure the supply voltage comply with the requirements and the switch key is on the "OFF" position. Then connect the power supply.
- 4. Input the optical signal according to the display message. Turn the switch key to the "ON" position and observe the front panel LED status. After the pump working status indicator turn into green, the device is working normal. Then press the menu button on the front panel to check the working parameter.
- 5. Connect the optical power meter to the optical signal output end by the standard optical fiber test jumper, then measure the optical output power. Affirm the measured optical output power and the displayed power are the same and have reached the nominal value. (Affirm the optical power meter is on 1550nm wavelength test position; the optical fiber test jumper is the matched one and on the connector surface has no pollution.) Remove the standard optical fiber test jumper and optical power meter; connect the device to the network. So far, the device has been completely installed and debugged.

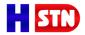

#### 8 Clean and maintenance method of the optical fiber active connector

In many times, we consider the decline of the optical power as the equipment faults, but actually it may be caused by that the optical fiber connector was polluted by dust or dirt. Inspect the fiber connector, component, or bulkhead with a fiberscope. If the connector is dirty, clean it with a cleaning technique following these step:

- 1. Turn off the device power supply and carefully pull off the optical fiber connector from the adapter.
- 2. Wash carefully with good quality lens wiping paper and medical absorbent alcohol cotton. If use the medical absorbent alcohol cotton, Still need to wait 1~2 minutes after wash, let the connector surface day in the air.
- 3. Cleaned optical connector should be connected to optical power meter to measure optical output power to affirm whether it has been cleaned up.
- 4. When connect the cleaned optical connector back to adapter, should notice to make force appropriate to avoid china tube in the adapter crack.
- 5. If the optical output power is not normal after cleaning, should pull off the adapter and clean the other connector. If the optical power still low after cleaning, the adapter may be polluted, clean it. (Note: be carefully when pull off the adapter to avoid hurting inside fiber.)
- 6. Use compressed air or degrease alcohol cotton to wash the adapter carefully. When use compressed air, the muzzle aims at china tube of the adapter, clean the china tube with compressed air. When use degrease alcohol cotton, insert directions need be consistent, otherwise can't reach a good clean effect.

#### Special notice:

- a. In the process of clean the active optical fiber connector, you should avoid direct shining at eye, which will cause permanence burn!!!!
- b. Use proper energy to install the active optical connector, or the ceramic tape in the adaptor will lead to break, the optical output power will decrease rapidly. And turn the active optical fiber connector slightly, the optical output power changes obviously.
- c. <u>Please operate the optical fiber under the condition of shut off the pump laser. Or the high output power will lead to burn the joint of the optical output fiber, which will cause the output power decrease.</u>

Equipment changes result in some parts does not match with this manual, without prior notice.